# Setting up Transaction Alerts in Home Banking

### Things to keep in mind when creating an Alert

- $\checkmark$  The criteria is generally a word in the description of the transaction
- $\checkmark$  When creating a custom alert, you can enter a word or group of words in the Criteria box and then click on test this criteria and it will pull up transactions from your account so you can see if you would be getting alerted for the transactions that you want

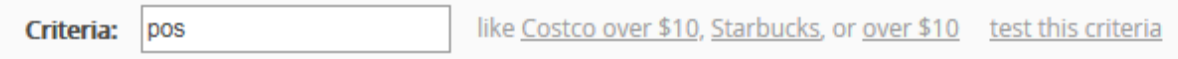

- $\checkmark$  If you select All Accounts for the Account you want alerted for, you will receive an alert for every account in your Account Summary list including joint accounts if you have them
- $\checkmark$  The All Day Delivery method will send you an alert shortly after a transaction happens. Summary alerts will summarize all transactions posted during previous day
- $\checkmark$  To have a text alert sent to your phone, you will need to load your Text Message Email address (no dashes) under the Primary Contact Info section on the Profile Page
	- Go to Profile
	- Click EDIT next to the Primary Contact Info section

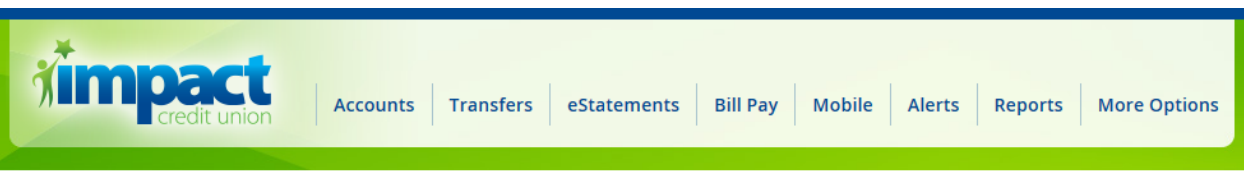

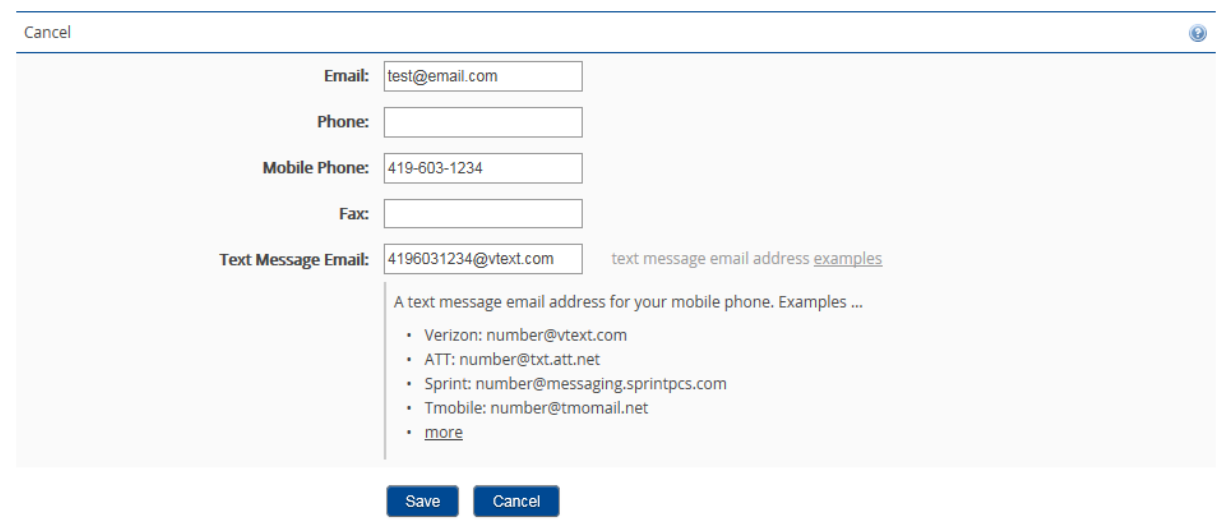

### **Profile - Edit Primary Contact Info**

## Built in Alerts

## $\triangleright$  All ATM – ATM transactions

o Criteria set to ATM

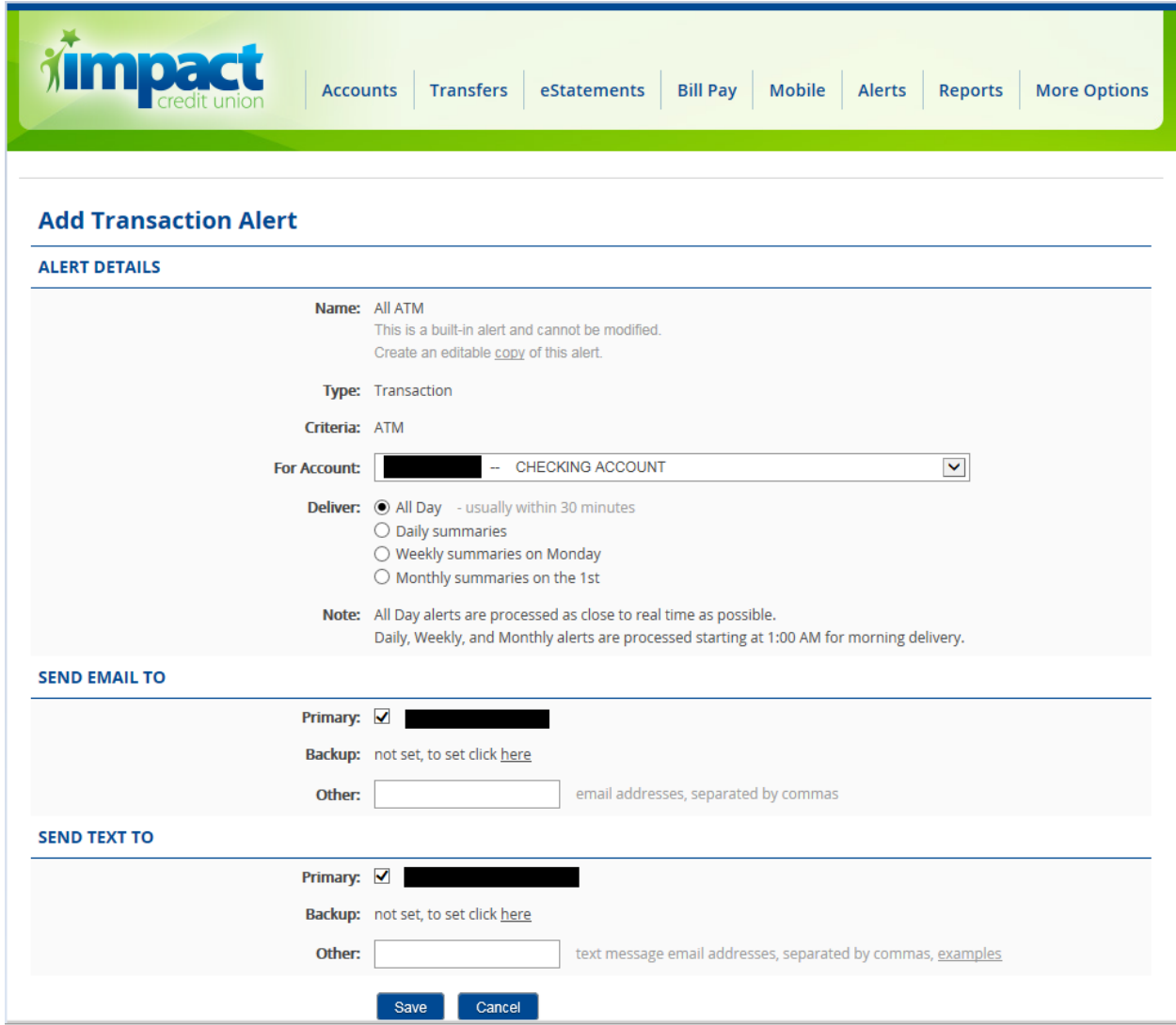

## $\triangleright$  All Checks – Share Draft & ACH checks

- o Criteria set to checks
- o Set account to checking account (Note: Separate alert would have to be set up for each checking account if more than one)

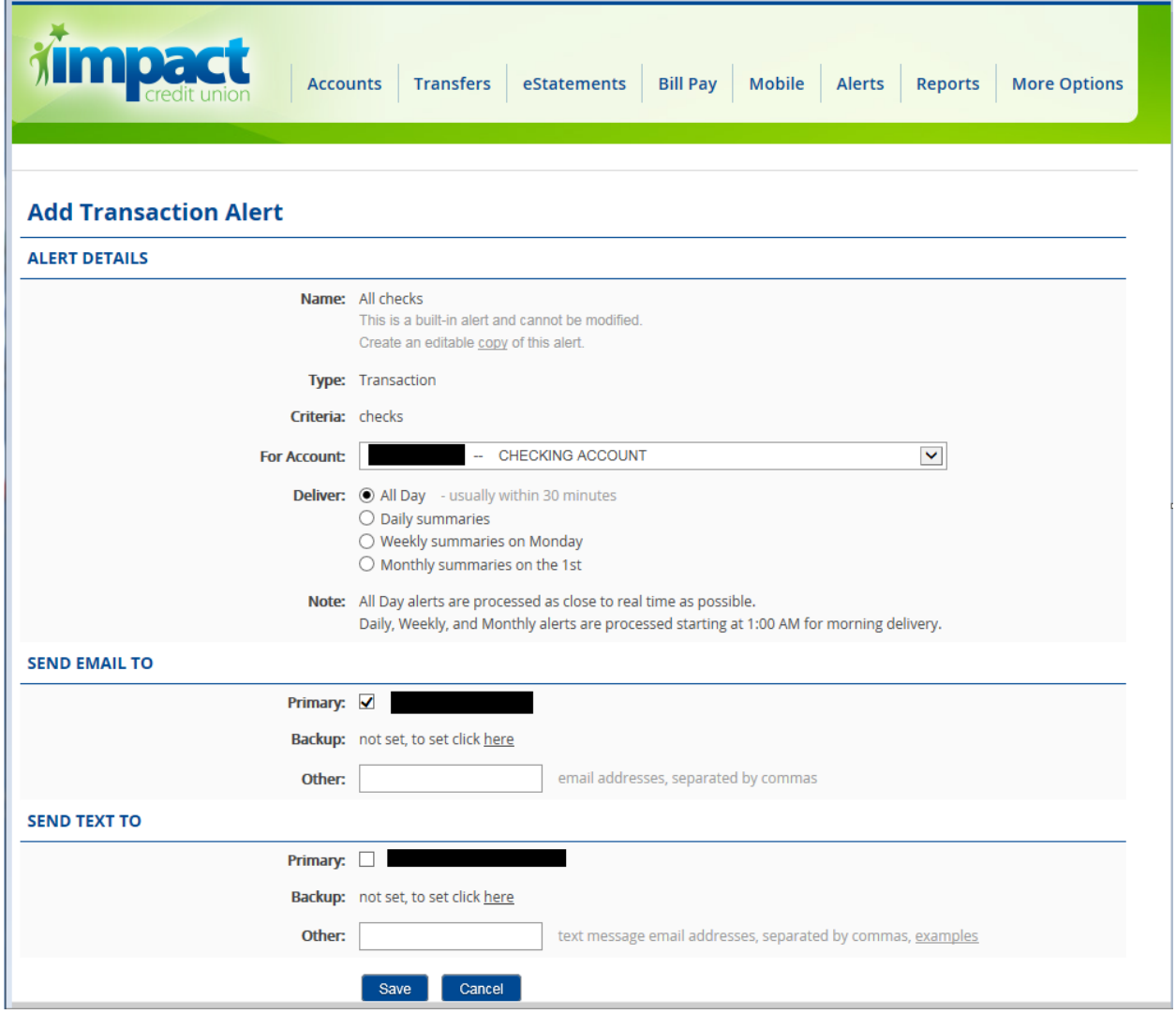

### Custom Alerts

- $\triangleright$  Deposits All Deposits into account including transactions done in home banking and at the credit union
	- o Criteria Deposit
	- o Note: If you are looking for specific types of deposits, set criteria for a specific word that always appears in the description of the transaction (for example: payroll or ppd) and test the criteria to see if you get what you are looking for

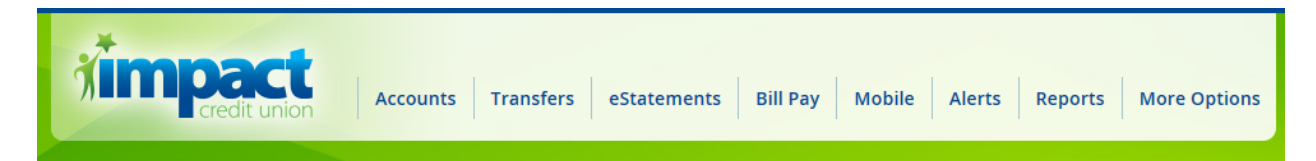

### **Add Transaction Alert**

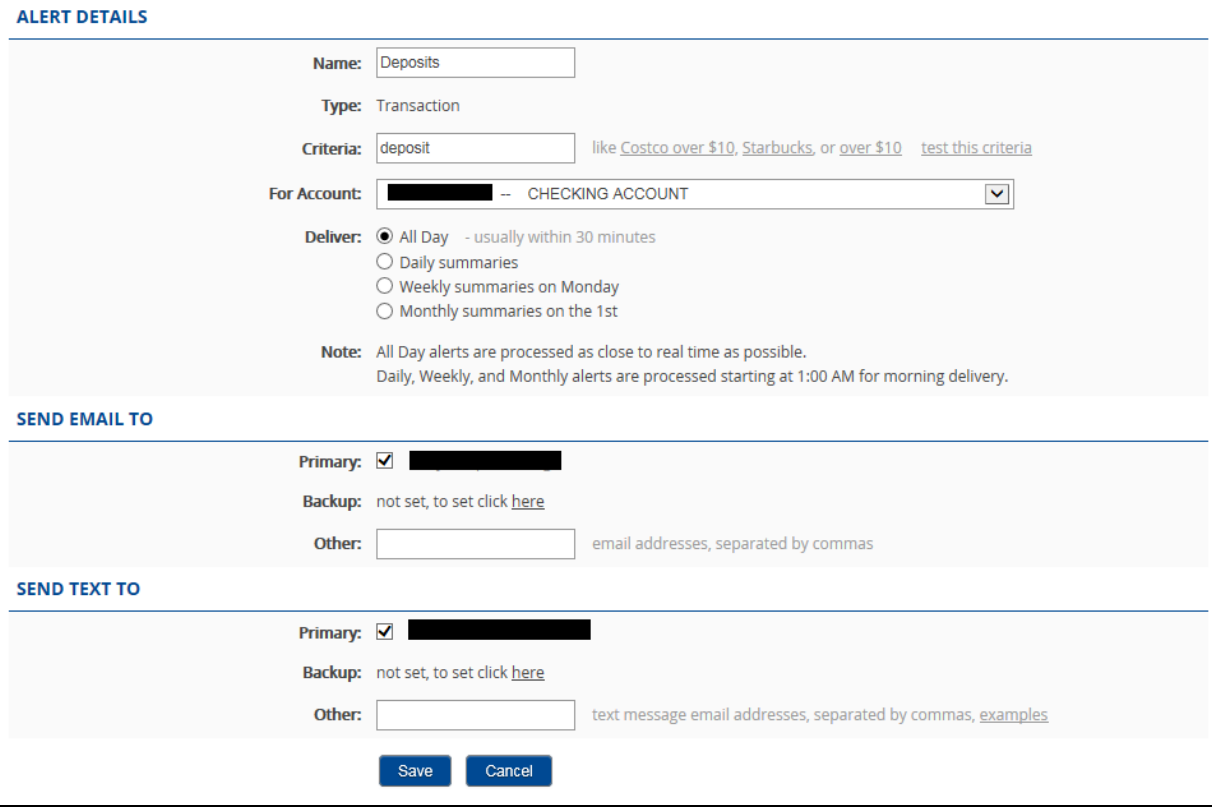

 $\triangleright$  Withdrawals – Every withdrawal made to the account including ACH, shardrafts, debit and POS purchases, fees, member initiated transactions

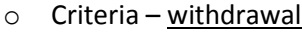

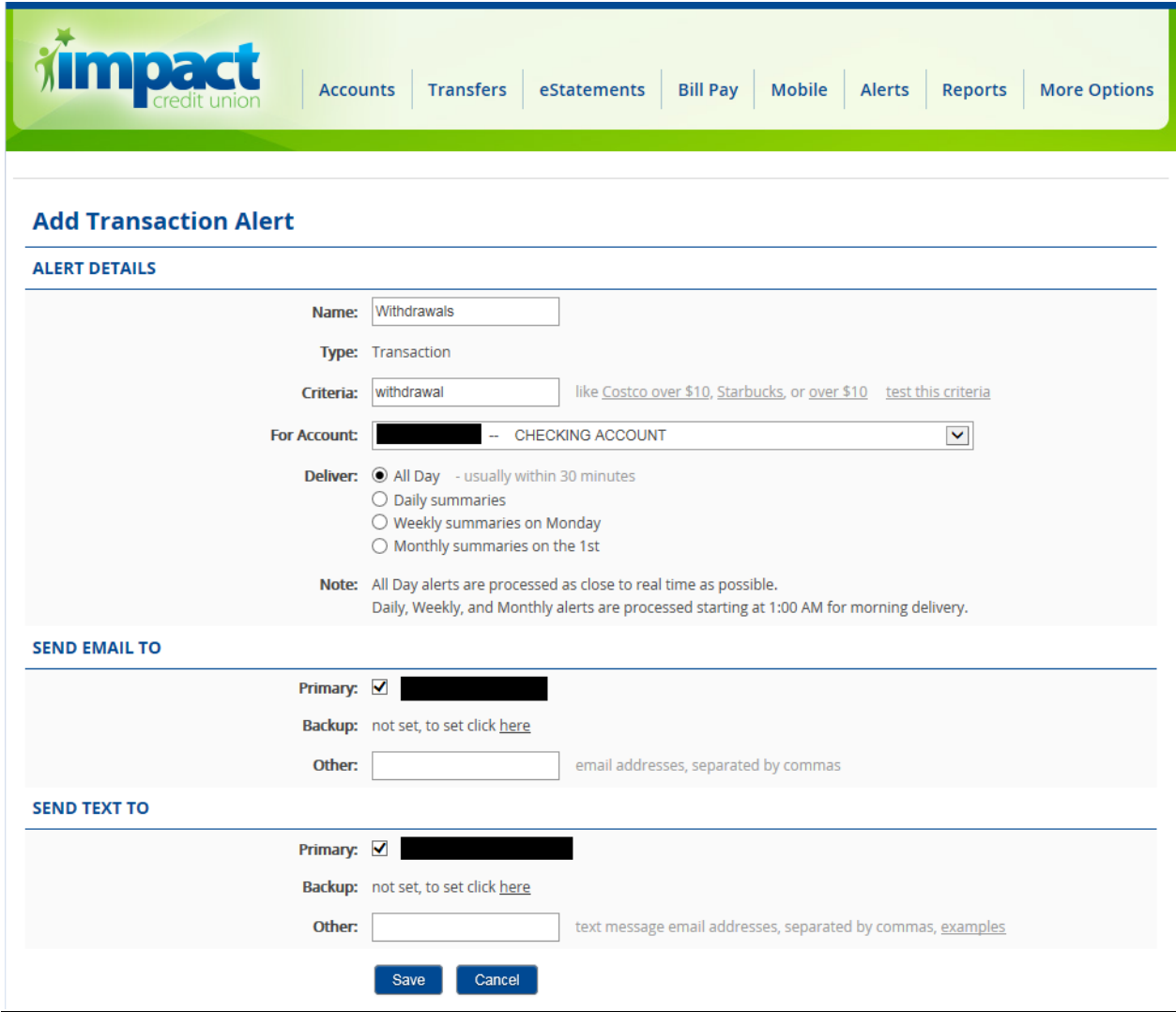

- $\triangleright$  Debit Purchase All Debit Card authorizations & purchases when run as a credit
	- o Criteria Debit
	- o Note: Do not set Debit Purchase as the criteria or you will not receive an alert for authorizations. You will only receive an alert when the transaction posts to your account

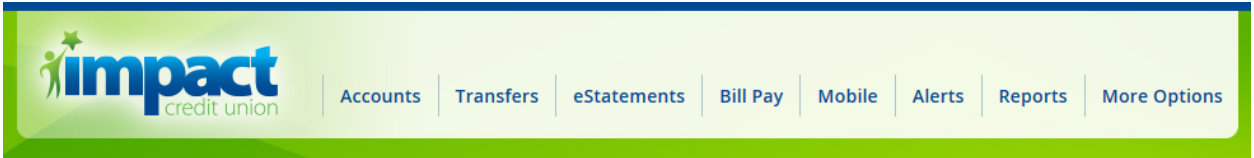

### **Add Transaction Alert**

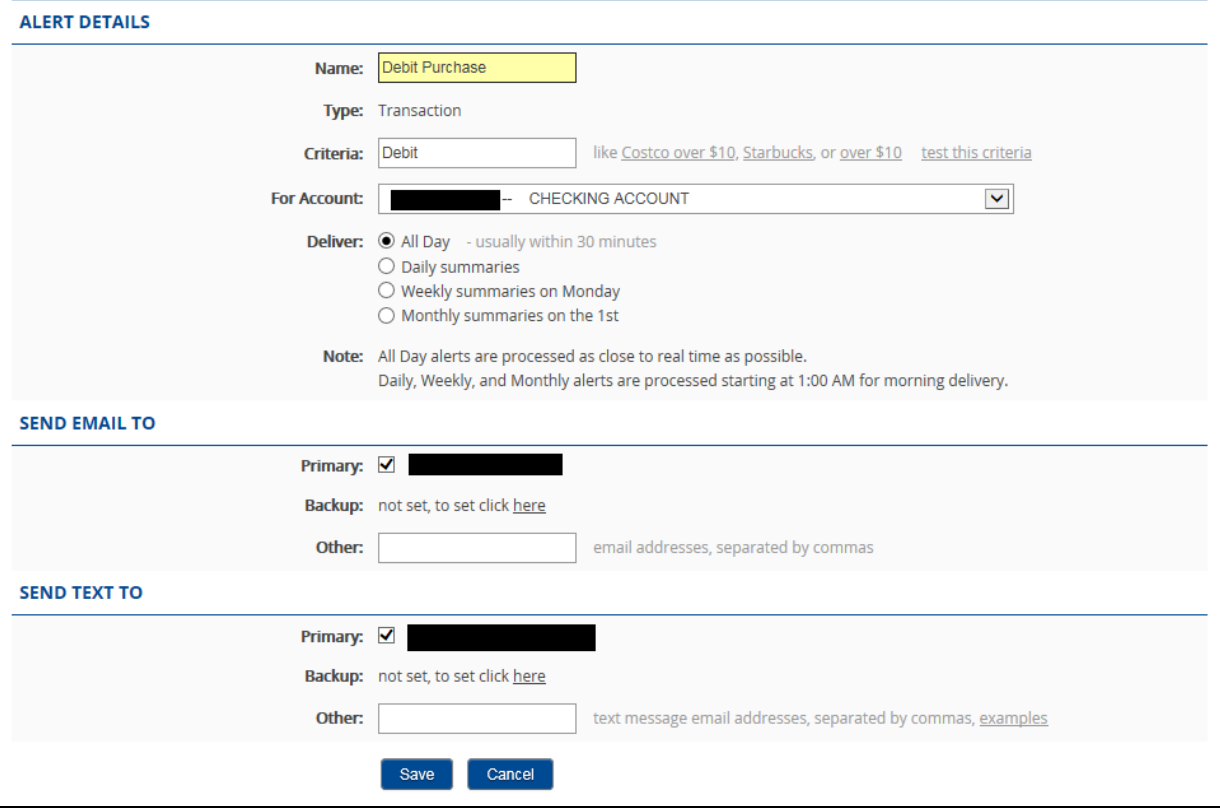

 $\triangleright$  POS Purchase - All Debit Card authorizations & purchases when run as a debit

o Criteria – pos

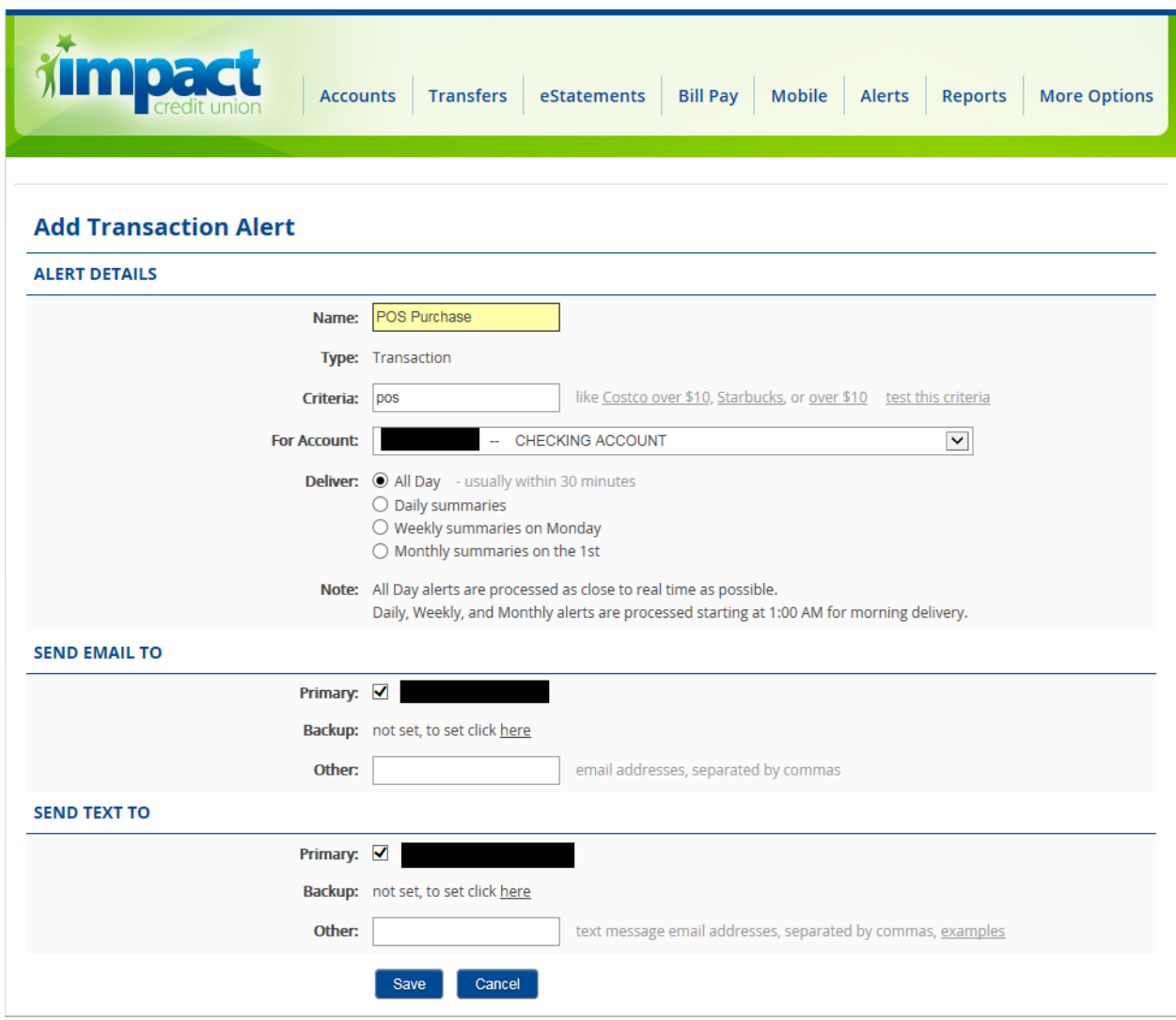